# **Select target instance for restore**

The Target tab of the Restore wizard allows you to you select the instance to where you will restore the database.

## **What information is on the Target tab?**

On the Target tab, you can select the instance to where you will restore the selected databases.

#### **What do you do if your instance is not listed?**

If your instance is not displayed in the **SQL Server** drop-down list, you can choose to add a new instance by clicking **Register SQL Server**. For more information, see [Register an instance.](https://wiki.idera.com/display/SQLSafe74/Register+an+instance)

### **What do you do if you have users connected to the database?**

You can instruct SQLsafe to disconnect users from the databases before performing the restore. To do so, select the **Disconnect users before the restore** option.

#### **What does "verify only" mean?**

This restore option helps you ensure your backup operations are successful without actually restoring your data. Consider using this restore verification option on all critical backups after executing the backup operation.

## **What other Advanced Options do you have on this section?**

You can specify the number of threads for decompressing data or you can choose the **Auto** option so that SQLsafe calculates the optimum number of threads for your operation.

SQL safe is a high-performance backup and recovery solution for your SQL Servers. [Learn more](http://www.idera.com/productssolutions/sqlserver/sqlsafebackup) > >

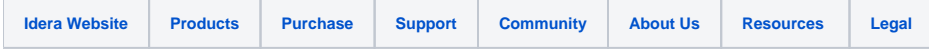